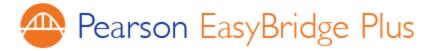

## **EnVision Math Login Instructions for Students:**

New this school year, students will use their district Google account credentials to log into Pearson EnVision Math. You will no longer use a username or password to access your Math resources and class assignments.

Please find our login instructions below:

- 1. Log into your district Google account (or Gmail)
  - a. Your email is **studentID**@jacksonsd.org
  - b. If this is your first time logging into Gmail, your password is

welcome#jsd.

- 2. Open a new tab and go to your school website (e.g. holman.jacksonsd.org)
- 3. At the top of the page, go to "FOR PARENTS & STUDENTS"
- 4. Click on "Envision Math Login"
- 5. You will be taken to the Pearson envision website and will be automatically signed in.

| HOME OUR SCHOOL STUDENT SERVICES FOR PA                     | ARENTS & STUDENTS FOR STAFF                                                                                    | TEACHER PAGES CALENDAR                                                        |
|-------------------------------------------------------------|----------------------------------------------------------------------------------------------------|-------------------------------------------------------------------------------|
| Elementary School Envision<br>H.O.P.E.<br>Of Parel          | ulum Resources<br>on Math Login<br>(Holman Organization<br>ents and Educators)<br>Backpack<br>Portal (Genesis) | Sign In TRANSLATE V SELECT A SCHOOL V                                         |
| 6. Click Pearson Realize on t<br>and you're ready to get yo | -                                                                                                    | 2019 School Year   Learning systems   Pearson eText for Schools   School Year |
|                                                             |                                                                                                    | Dash<br>Pressilize.                                                           |